# How to Connect to a CTM-200

See link to the CTM200 command reference for more details on any commands: http://www.cypress.bc.ca/documents/Command\_Ref/CTM200/

## Default CTM-200 Credentials

Default user name: **admin** Default password: **Chameleon**

The default CTM-200 credentials can be changed with the **cmd access password** command.

## Ethernet Access

The CTM-200 has two Ethernet ports which can be utilized to configure the CTM200 via:

- Command line (using SSH or Telnet)
- Web Interface (using your Firefox, Chrome or Internet Explorer web browser)

LAN1 is accessible via the local IP address of 192.168.2.1 LAN0 is accessible via the local IP address of 192.168.1.1

Note: by default there are no restrictions to access the CTM200 via SSH, Telnet or Web via local Ethernet access.

## Serial Access

The CTM-200 supports either one or two serial ports depending on model. The primary serial interface is via the DB-9 interface next to the Ethernet ports.

Terminal emulation should be set with the following parameters (default configuration on CTM-200):

- Data rate: 115,200 baud
- Data bits: 8
- Parity: None
- Stop bits: 1
- Flow control: None

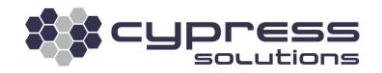

#### Remote Access

If your CTM-200 has a SIM card installed with a routable IP address, then you can access your CTM-200 remotely (assuming this traffic is not blocked by the ISP). The **cmd access** commands have to be configured on your CTM-200 to allow remote access. For example, if you want to enable remote Telnet, SSH, and Web traffic into your CTM200, you would need to enter:

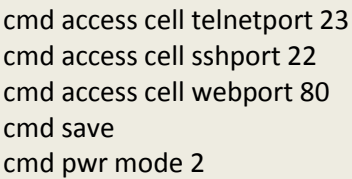

# Enable remote telnet access # Enable remote ssh access # Enable remote web access # Save configuration # Power cycle gateway

**Note for U.S. Customers**: Typically Verizon and US Cellular carriers block default ports (ie. 23, 22 and 80), in which case you may need to use the following port(s) instead for your **cmd access cell**  command(s):

Verizon – 8888 US Cellular – 3000, 3001, 7000

## Obtaining Logs

Below are a couple of the most common ways to save your log session:

#### **Log a Telnet session via Windows command prompt**

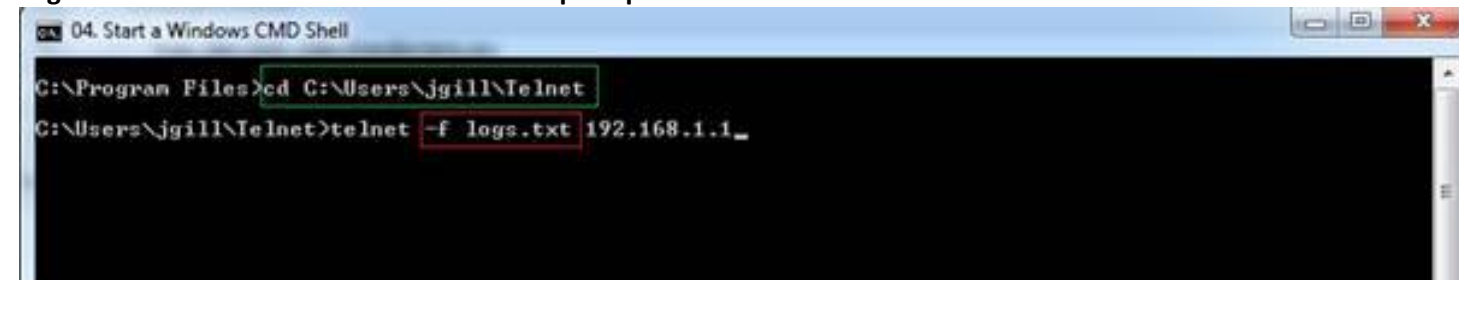

- 1) cd (change directories) to the directory that you want to save the log file
- 2) Use telnet with the –f switch. logs.txt is the name of the text file
- 3) Your entire Telnet session will be saved to the logs.txt file. You can obtain the file in the current directory when you are finished with your Telnet session (referring to the example, C:\Users\jgill\Telnet\ is the current directory).

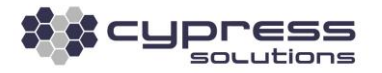

#### **Log a session in PuTTY:**

Once your session is setup in PuTTY, you can navigate to **Session|Logging** and save the printable output to a log file. Your PuTTY session will be saved to the location of the **Log file name**.

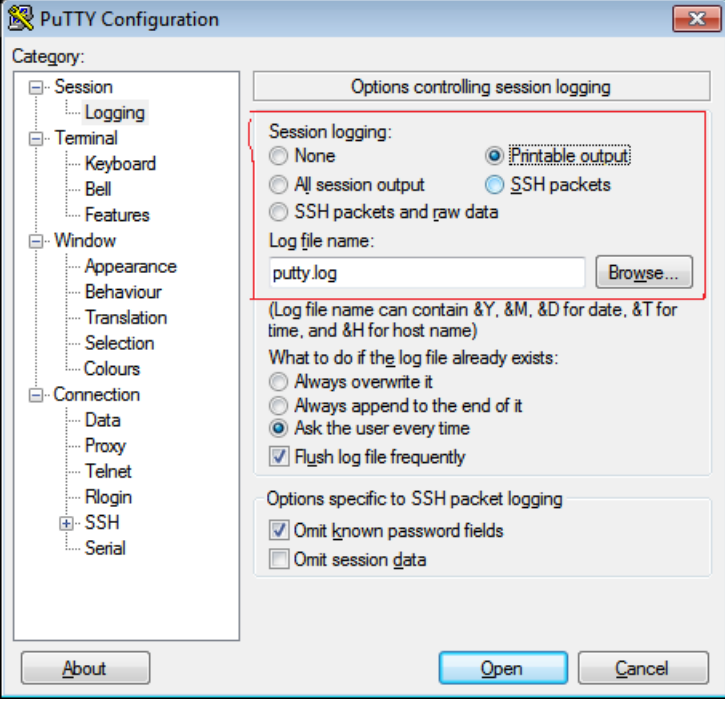

**Cypress Solutions Service Support Group** 1.844.462.9773 or 778.372.4603 9.00am to 5.00pm PST [support@cypress.bc.ca](mailto:support@cypress.bc.ca)

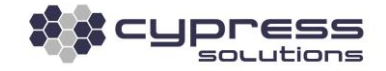